# **Telephone and Voicemail Instructions**

### Icon Meanings

$$(\stackrel{\square}{co})$$
 = Flexible CO button  $\Rightarrow$  = Off-hook  $\Rightarrow$  = On-hook  $\Rightarrow$  = Talk  $\Rightarrow$  = Confirmation Tone

#### **Making Calls**

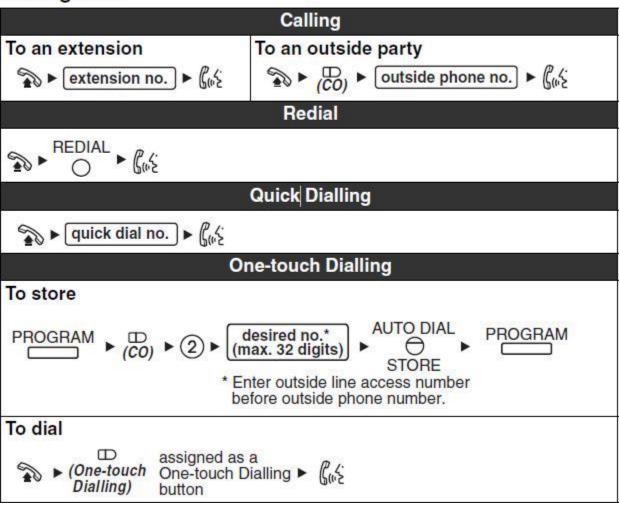

<sup>\*\*</sup> One-touch dialing is limited to 8 lines

If there are more than 8 telephone numbers you wish to store, Personal Speed Dailing is also available. It can store up to 99 telephone numbers.

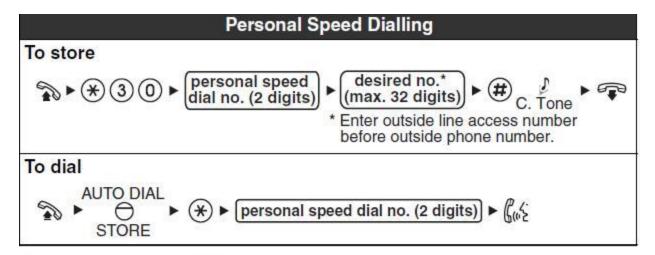

### **During a Conversation**

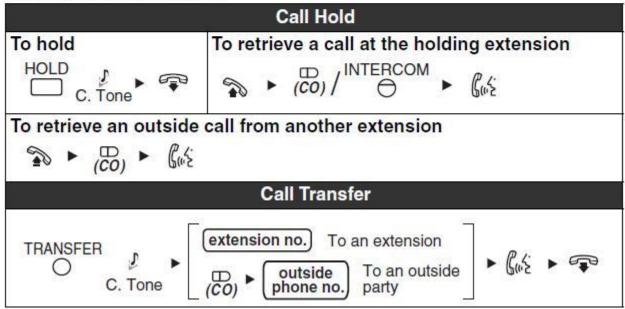

## For Conference call or Multiple Party Conversation

Please note the conference call feature is not available on your Panasonic KX-NT321 phone unless it is pre-programmed in advance.

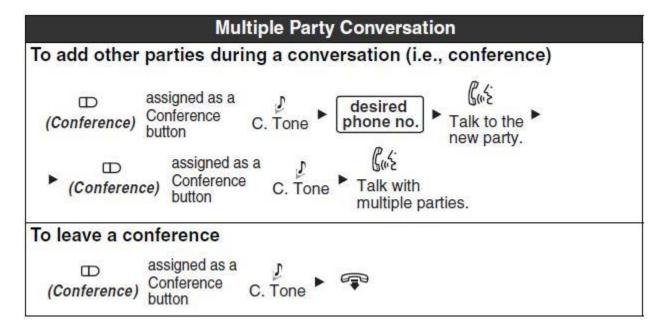

## **Other Features**

To pick up a call from another extension

Dial \*41 plus the extension

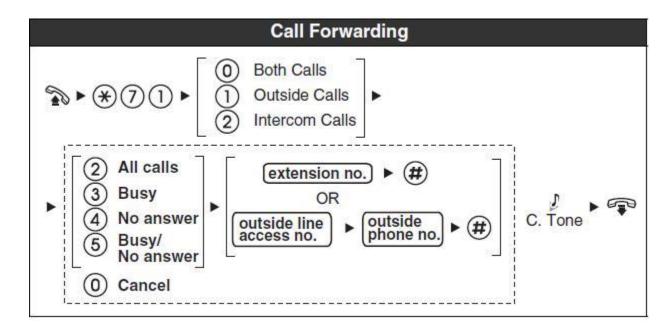

# **Voicemail Instructions**

| From your own extension                                                                                                   |                                                      |                              |                                                                                  |  |
|----------------------------------------------------------------------------------------------------|------------------------------------------------------|------------------------------|----------------------------------------------------------------------------------|--|
| From your own extension  VPS extension no. ►  Mailbox Password* #  * If you have no password, you can skip the last step. | Hancock St<br>Holmes St<br>South St<br>Washington St | 3399<br>3399<br>6699<br>6880 | **Please note<br>each clinic might<br>has a different<br>VPS extension<br>number |  |

| From someone else's extension                                                                                                    |                                                                                                    |                                                                                                    |  |  |
|----------------------------------------------------------------------------------------------------|----------------------------------------------------------------------------------------------------|----------------------------------------------------------------------------------------------------|--|--|
| From someone else's extension  VPS extension no. ►  Mailbox no. ►  Mailbox Password*  If you have no password, you can skip the last step. | Hancock St & Holmes St<br>617-318-3399<br>South St 617-<br>457-6699<br>Washington St<br>617-521-6880 | ** Ex, If I want<br>to check my<br>voicemail from<br>external line. "I<br>dial 617-457-<br>6699, #6* plus<br>(Ext), and enter<br>password." |  |  |

| Other key features while accessing the voicemail system |                                                                           |  |  |  |
|---------------------------------------------------------|---------------------------------------------------------------------------|--|--|--|
| To skip a greeting                                      | Press 2                                                                   |  |  |  |
| To backup 5 seconds in a message                        | Press 5                                                                   |  |  |  |
| To backup one menu                                      | Press *                                                                   |  |  |  |
| To delete a message in your mail                        | After listening to message press 3                                        |  |  |  |
| To play next message                                    | After listening to first message press 1 and                              |  |  |  |
|                                                         | then 2                                                                    |  |  |  |
| To repeat a message                                     | After listening to message press 1                                        |  |  |  |
| To transfer a message to an another                     | After listening to message press 7                                        |  |  |  |
| mailbox                                                 |                                                                           |  |  |  |
| To repeat previous message                              | After listening to message press 1 1                                      |  |  |  |
| To have a copy of your voicemail                        | Send an email <a href="mailto:sma@scchc.org">sma@scchc.org</a> to sign up |  |  |  |
| messages to be forwarded to your                        |                                                                           |  |  |  |
| email account                                           |                                                                           |  |  |  |

# **Other Settings**

| Speaker volume                                                                                                    | While in a hands-free conversation | n S D                                                              |  |  |
|----------------------------------------------------------------------------------------------------|------------------------------------|--------------------------------------------------------------------|--|--|
| Handset/Headset volume*1                                                                                                    | While using the handset or headset |                                                                    |  |  |
| Ringer volume                                                                                                    | While on-hook or receiving a call  | Press <b>Up</b> to increase or <b>Down</b> to decrease the volume. |  |  |
| LCD Contrast While on-hook  PROGRAM ▶ ① ① ▶ AUTO DIAL STORE ▶ STORE ▶ PROGRAM STORE                                                                                                    |                                    |                                                                    |  |  |
| PROGRAM OR INTERCOM Press 2 times.    CO   (CO)   (CO)   ( |                                    |                                                                    |  |  |

<sup>\*1</sup> If you hear your own voice through the handset or headset, decrease the volume.

## **Other Reference Manuals**

Panasonic KX-NT551 User Guide
Panasonic KX-NT560 User Guide
Voicemail Subscriber Service Map

<sup>\*2</sup> The ring tone pattern of patterns 09 to 30 is the same as pattern 01.